**NEWGUIDE**

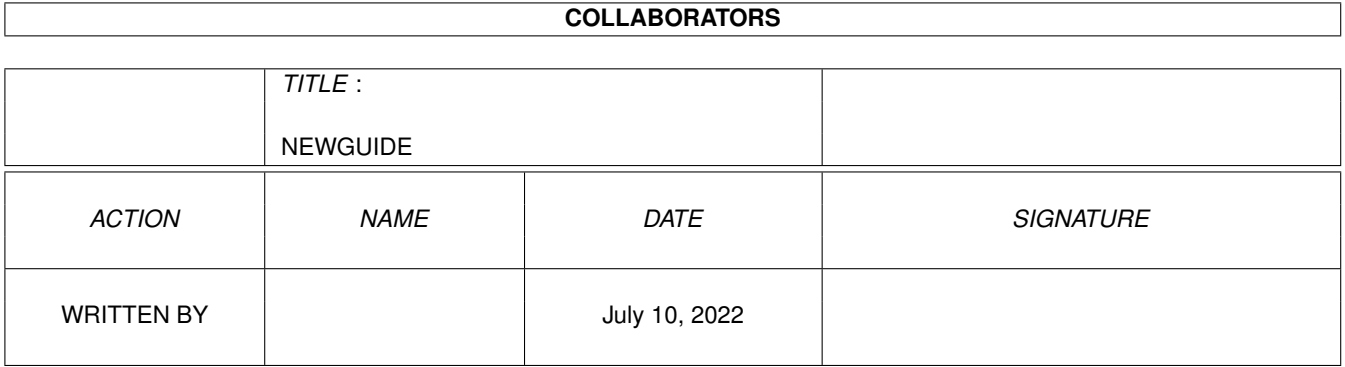

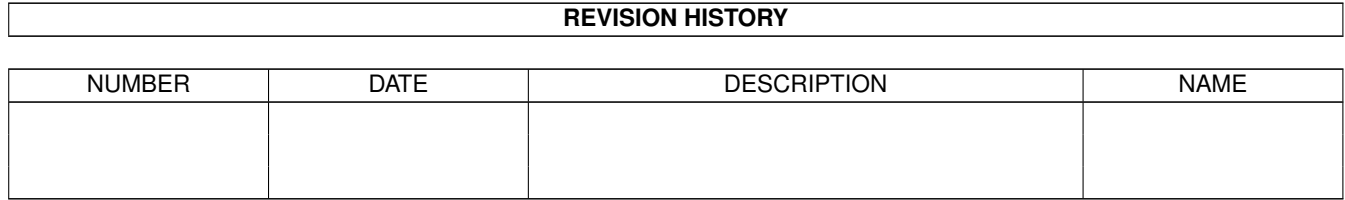

# **Contents**

#### 1 NEWGUIDE

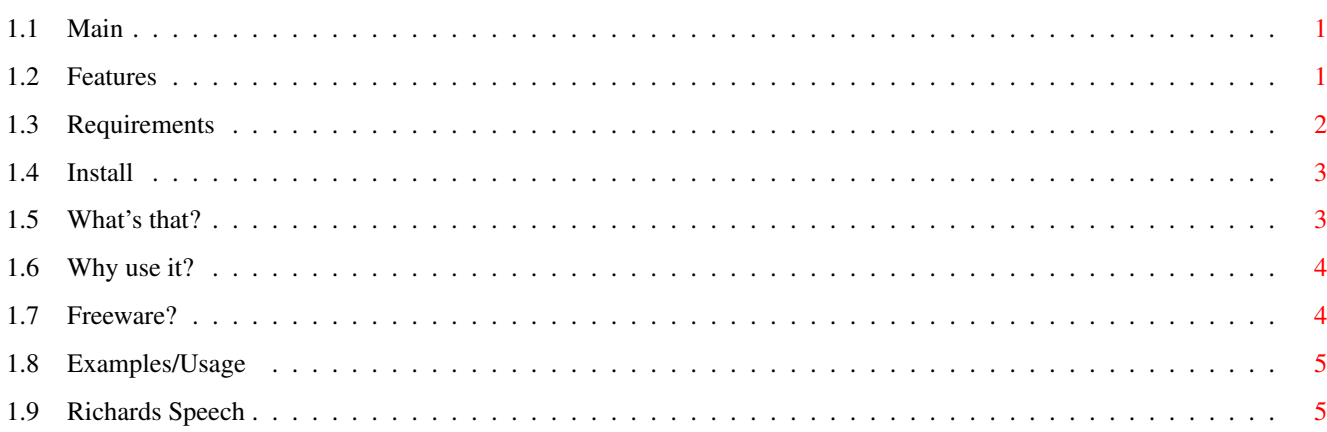

 $\mathbf{1}$ 

## <span id="page-3-0"></span>**Chapter 1**

## **NEWGUIDE**

## <span id="page-3-1"></span>**1.1 Main**

THE ELECTRIC ICONS V.2.0

Drawn by Richard KAPP August-September 1999

Version 2.0/Features Requirements Installation What are 'ELECTRIC ICONS' ? Why should I use them? Freeware Examples/Usage Words about AMIGA Richard Kapp September, 1999 Vienna, Austria

## <span id="page-3-2"></span>**1.2 Features**

#### VERSION/FEATURES

This is version 2.0 of the ELECTRIC-ICONS-Set. The last one was still under developement and was missing a lot of icons. Now here is V.2.0 and this is what you get: - PREFS (10 Preferences Icons) - DRAWERS (There are two sets now: One is the old-fashioned one, the other is a NEW one and is called 'Files') - Here you can find 41 old-fashioned Drawers and 87 new one ! - MISC (Tool, Trash, Prefs, Calc) - GAMES (Only one. You can use it for a funny game, that didn't come ← with an icon) - I didn't see a reason to do a lot game-icons, because  $\leftrightarrow$ there are already too much of them. - PROJECTS (5 Icons - One for a Musicprg, a default picture, a default  $\leftrightarrow$ doc and a default guide and one for Musicprojects) - APPS (9 Icons for default applications like Amps, Eds, Paintprgs and  $\leftrightarrow$ other apps) - DEVS (7 Icons for CD, PHOTO-CD, AUDIO-CD, PC, DF0, DF1, MAC)

So you have more than 160 Icons to play around with.

Main

## <span id="page-4-0"></span>**1.3 Requirements**

#### REQUIREMENTS

All you need is a version of the NEWICONS-System. (Can be found on Aminet, AFCDs, etc.) If you have installed it already (and the most of us have, don't we?) you should be able to take a look at the ELECTRIC ICONS -SET V.2.0.

Of course you need an AMIGA and for best results a resolution of 800 x 600 or higher.

Well that's all....

MAIN

### <span id="page-5-0"></span>**1.4 Install**

#### INSTALLATION

Well, there is no Installer. You can install the ELECTRIC ICONS - SET V.2.0 either by hand (by copying the .info files to chosen location) or you use a tool like ICONHANDLER. (can be found on Aminet-CDs) The preferences for ICONHANDLER can be found in the directory 'ICONHANDLER'. All you have to do is: make 2 new drawers on your HDPartition - DH0:Icons/Handler2 and copy the drawer 'Files' from the directory ELECTRICIconsV.2.0/Drawers/ to DH0:Icons/Handler2 If your HDPartition isn't called DH0: , you have to edit the IconHandler-  $\leftrightarrow$ preferences by hand to change that. If it's called DH0: and you have successfully copied all the stuff - start  $\leftrightarrow$ ICONHANDLER! (Be sure the Tooltypes of ICONHANDLER are pointing to the right path in which the preferences are stored!) Now you are able to simply exchange your old drawers with the new ELECTRIC ICONS! You can choose comfortably the specific drawers and their color. ATTENTION: Be aware - this way you can ONLY install the drawers (file) of ELECTRIC ICONS! All the other drawers, projects, prefs etc must be installed manually! And be sure to make a backup of your old ICONHANDLER - prefs first!

THATS ALL

MAIN

## <span id="page-5-1"></span>**1.5 What's that?**

WHAT ARE ELECTRIC ICONS ?

Electric Icons are very special Icons. I made them, because no icon-set on the  $\leftrightarrow$ Amiga

suited my need, except the Glow-Icons-Set. Why is that?

1. Other Icon-Sets do have always the same category of drawers (Prefs, Tools, Net  $\leftrightarrow$ etc.).

I wanted drawers for demos, wb-gags, etc.

2. Drawers in other Icon-Sets are mostly drawn in the same color. I wanted EVERY drawer available in different colors.

- 3. Sometimes I found the drawers were too small, sometimes I found they were too  $\leftrightarrow$ big. I wanted TWO drawer-styles to choose from: One, that is bigger, one, that is  $\leftrightarrow$ smaller.
- 4. Drawers are very often different in size. That way, sorting gets a difficult  $\leftrightarrow$ aim. I wanted drawers which are all in the same size, so that it looks good after  $\leftrightarrow$ sorting.
- 5. You know the problem You just downloaded a good program (including prefs and  $\leftrightarrow$  $th$  $\alpha$ program itself), but the author of that tool hasn't included icons? And the  $\leftrightarrow$ drawer of the proggy looks ugly too? Well, I always wanted 'neutral' icons for that purpose. (prefs, Tool, drawers)
- 6. Most icons-set don't look clean and bright. They look comic-like or old-  $\leftrightarrow$ fashioned. I wanted electrifying, clean looking Icons.

Because of that, I made my own Icons-Set, called THE ELECTRIC ICONS. The special thing about them: They are getting electrified when you click on them. Because I also like the GLOW ICONS -Set, I now use a mix between my ELECTRIC-ICONS and the GLOW ICONS. That looks very interesting! I love it!

ONE DAY EVERYONE WILL USE ELECTRIC ICONS! EVERYONE !!!! (HOAA, HOAAA, HOAAA, HOAAA!!!)

Maybe nobody will use it ..... (But it would fill me with joy if you would!)

Main

## <span id="page-6-0"></span>**1.6 Why use it?**

WHY SOULD I USE THEM ?

I don't know a reason. Because they are good-looking, clean and very electrifying? Just think of a reason.

Main

## <span id="page-6-1"></span>**1.7 Freeware?**

FREEWARE ?

Of course !

But I'm not responsible if you make crazy stuff with my beloved Icon-Set and damage your hardisk or else.

If you want more ELECTRIC ICONS Stuff, have suggestions etc. - write me!

E-MAIL: Narr.cybersdorf@gmx.net

Main

### <span id="page-7-0"></span>**1.8 Examples/Usage**

USAGE / EXAMPLES

Yes there IS a usage:

THE ELECTRIC-ICONS are not just looking good, they can be also of a good usage in the Operating Enviroment. Because every drawer is available in 4 different colors (white, blue, green,  $\leftrightarrow$ orange), you can use those colors for better orientation on your hardisk. Example: You can use White Drawer - as the Standard Drawers Orange Drawer- as a drawer for programs you use very often

Blue Drawer - as a drawer for programs, that are really good, but are not in use so often as the orange ones.

Green Drawer - for programs stored in it, which you want to examine more carefully in future.

But of course you can experiment with color-combinations yourself and find out your personal color- assignments.

Main

## <span id="page-7-1"></span>**1.9 Richards Speech**

WORDS ABOUT AMIGA

THE AMIGA SWINGS!

Main